## **Instructions for Logging into APEGS Central – Self-Serve Portal**

Follow the steps below to log into APEGS Central, the self-serve portal.

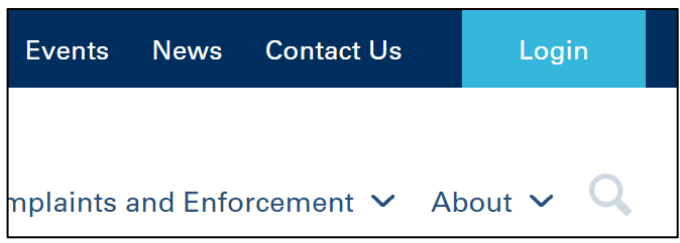

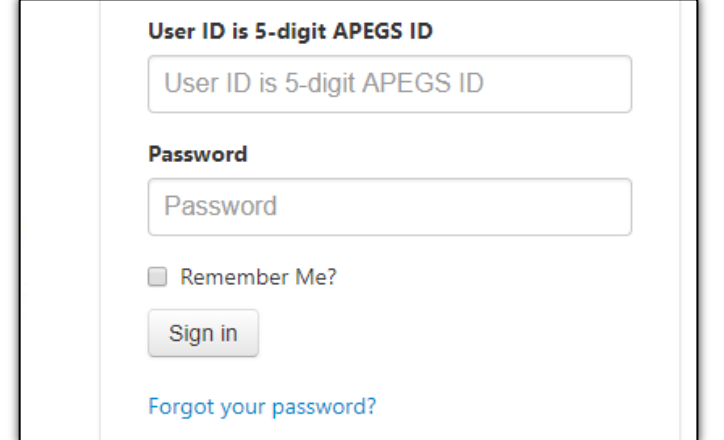

**STEP 1: Click Login** in the top right corner of the APEGS homepage at [www.apegs.ca](http://www.apegs.ca/)

**STEP 2: Enter user ID and password.**  User ID is your 5-digit registration number. Use a preceding zero if it is a 4 digit number.

To reset your password, click "Forgot your password?" If you have trouble, check your spam filter before contacting APEGS. You may have to use your home email address rather than your business one to receive emails from APEGS.